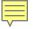

### **Data Security**

#### **Data Submissions**

Updated July 2022

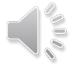

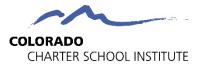

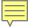

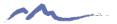

# What is Personally Identifiable Information (PII)?

Information that, alone or in combination, is linked or linkable to a specific student that would allow a reasonable person in the school community, who does not have personal knowledge of the relevant circumstances, to identify the student with reasonable certainty.

#### PII Examples:

- Student name
- Names of student's parents or other family members
- Student or family address

Other Sensitive Information:

- Special population categories
- Social security numbers
- Date of birth
- Salary information

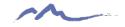

# What NOT to do with PII

### X Do not send PII over e-mail or fax

- Use SASID/EDID over student/staff name whenever possible
  - Usually, first 5 digits is enough
  - Use LASID if available

### X Do not share PII with unauthorized individuals

 School SIS administrator should check user permissions to ensure staff only have access to what they need and no more (information security)

#### X Do not share passwords

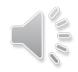

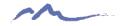

### How to Share PII

- Schools should exchange all sensitive data with CSI, including files with Personally Identifiable Information (PII) through G-Drive.
- CSI's Data Submissions Team will share G-Drive folders to school contacts with active Google (Gmail) accounts who have been officially designated by their school as needing access to specific folders as part of their job responsibilities.
- If you do not yet have access, please email <u>Submissions\_CSI@csi.state.co.us</u>

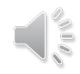

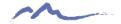

# Upload Files to G-Drive

- To upload a file, simply drag and drop the file into the appropriate folder.
- Data collection files should remain in the native xlsx or csv format and **not** converted to Google Sheets.

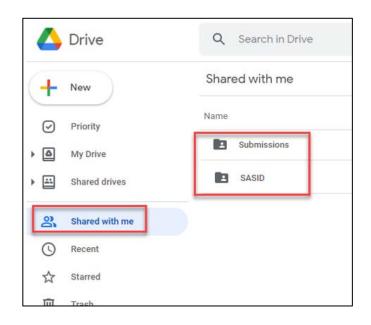

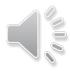

### **Download Files from G-Drive**

- To download a file to your computer, simply right click on the file and then pick the Download option
- You **cannot** drag and drop files from shared folders in G-Drive to your computer.

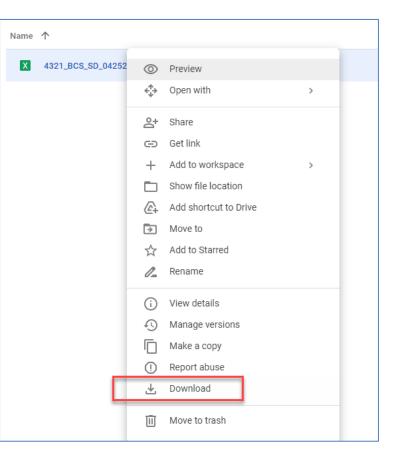

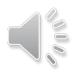

#### **Available Resources:**

G-Drive Instructions: <u>https://resources.csi.state.co.us/data-security/</u>

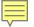

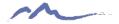

## **G-Drive Folder/File Structure**

Select the folder of the appropriate data collection within the Submissions folder (ex: End of Year).

Select the folder of the appropriate school year (ex: 21-22)

You'll see multiple subfolders (Files to Run, Error Reports, and possibly others).

| Scho | ol Share    | >      | •••     | > | End of Year | > | 21-22 💌 |
|------|-------------|--------|---------|---|-------------|---|---------|
| Name |             |        |         |   |             |   |         |
|      | Files To Ru | n      |         |   |             |   |         |
|      | Error Repo  | rts    |         |   |             |   |         |
|      | Summary (   | Certif | ication | 1 |             |   |         |
|      |             |        |         |   |             |   |         |

Upload your student data files to "Files to Run" Download your error reports from "Error Reports"

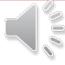

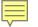

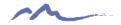

# Naming Data Files

### CSI Standard Convention:

School Code\_School Name/Abbreviation\_Interchange File Type\_Date

### October Count File Name Examples:

- Student Demographic (SD) interchange file for Golden View Classical Academy
  - 3393\_GVCA\_SD\_09022021
- School Student Association (SSA) interchange file for High Point Academy
  - 0655\_HPA\_SSA\_09022021

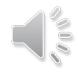

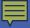

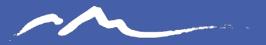

COLORADO CHARTER SCHOOL INSTITUTE

### Thank you!

#### submissions csi@csi.state.co.us

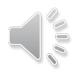